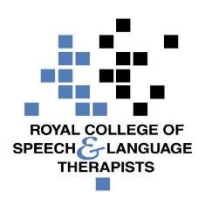

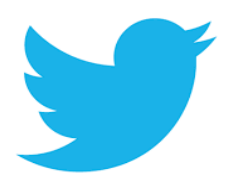

# **RCSLT 'Techipe' for Twitter**

## **What's it good for?**

Networking with fellow speech and language therapy and health professionals from around the world, succinctly, joining the conversation, sharing best practice, posing questions and getting quick answers

# **Not good for:**

More detailed/complex information (though can be used to signpost to more detailed information via weblinks etc).

## **Ingredients:**

- Interact / wifi access
- Computer / Smartphone / tablet

## **Method:**

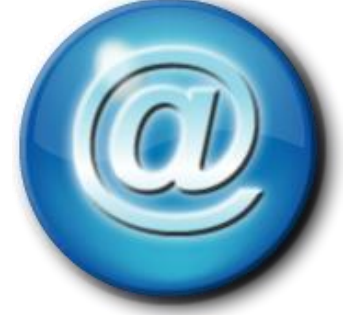

- Go to [www.twitter.com](http://www.twitter.com/) and set up a free account by password
- Decide your twitter style if tweeting from a professional capacity, choose an appropriate photograph for your profile and don't tweet anything that may bring your employer into disrepute (you could use the caveat 'views are my own and not that of my employers')
- Find people you would like to follow and search for relevant twitter feeds by using the searchbox in top right hand corner – ours is @RCSLT
- Gather your own followers following someone often means they will follow you back, using hashtags to ensure your tweets come up in searches, and retweeting others can also lead to more followers
- Tweet
	- o To send a tweet, select the 'tweet' button in the top right hand corner. Write your tweet in the box provided using no more than 140 characters. You can include a photo by selecting 'add photo'
	- o Select the 'tweet' button to publish
	- o To respond to a tweet click the 'reply' button underneath it
	- o To retweet click the 'retweet' button underneath it
- Check tweets you have been mentioned in and reply by clicking on 'notifications' at the top of your screen

## **Tips for success:**

- Keep tweets short don't feel the need to use all 140 characters, the shorter the better!
- Tweet in moderation don't bombard your followers with tweet or be repetitive
- Be professional remember twitter is public so tweet things you are happy for the world to read
- Mention other users by using their twitter handle  $(\varpi)$  so they know you are talking about them, this can increase their followers and yours if they return the favour
- Tweet about trending topics to increase numbers of those who see it
- Search hashtag to find topic you are interested in #slpeeps and #wespeechies are both used by the SLT community, use them yourself to join the conversation
- Keep account varied with pictures and images

#### **What's so tasty about Twitter?**

It offers a chance to share professional knowledge and to keep up-to-date with latest developments and research.

#### **For information please visit:**

[www.twitter.com](http://www.twitter.com/)

## **Feedback and suggestions:**

Please tell your Team Scotland colleagues if you have used Twitter and what you thought of it here and / or via Basecamp.

*Please note that none of the apps or technologies discussed are endorsed by the RCSLT. While we have endeavoured to suggest free technologies, some may incur download charges, have a limited free subscription period, or have in-product purchase options available. Downloaded apps will be at the user's own discretion and responsibility, and the RCSLT cannot be held liable for any charges incurred, through the download or use of any of the discussed apps.*